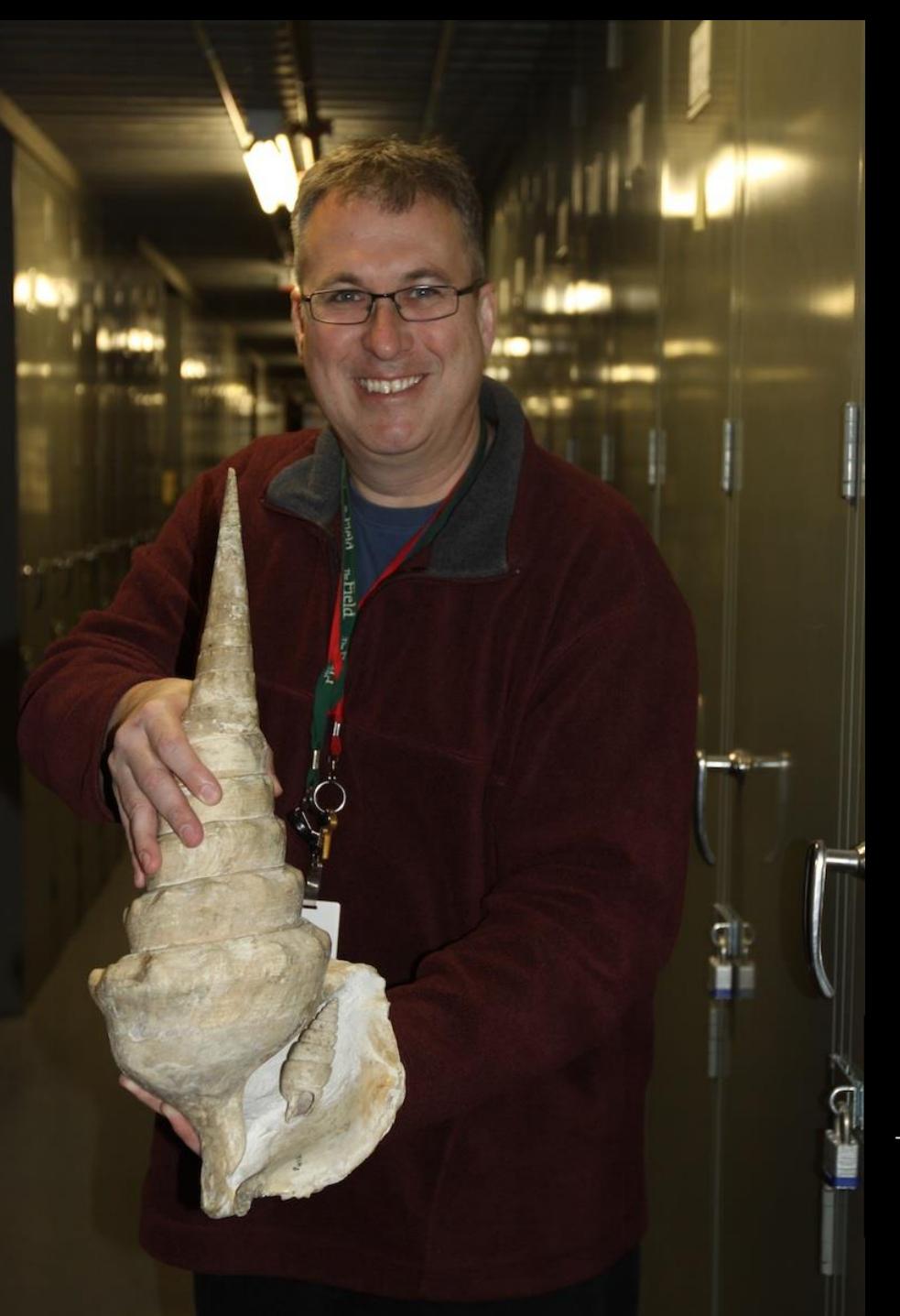

**Work Flow and Error Detection in a Paleontology (IMLS Silurian Reef) Digitization Project** By Paul Mayer Liza Connolly, Nicole Karpus, & Alex Layng

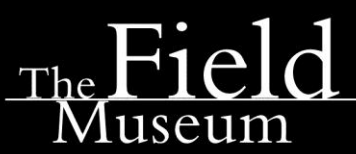

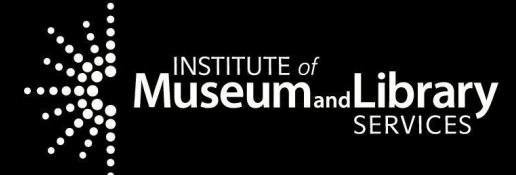

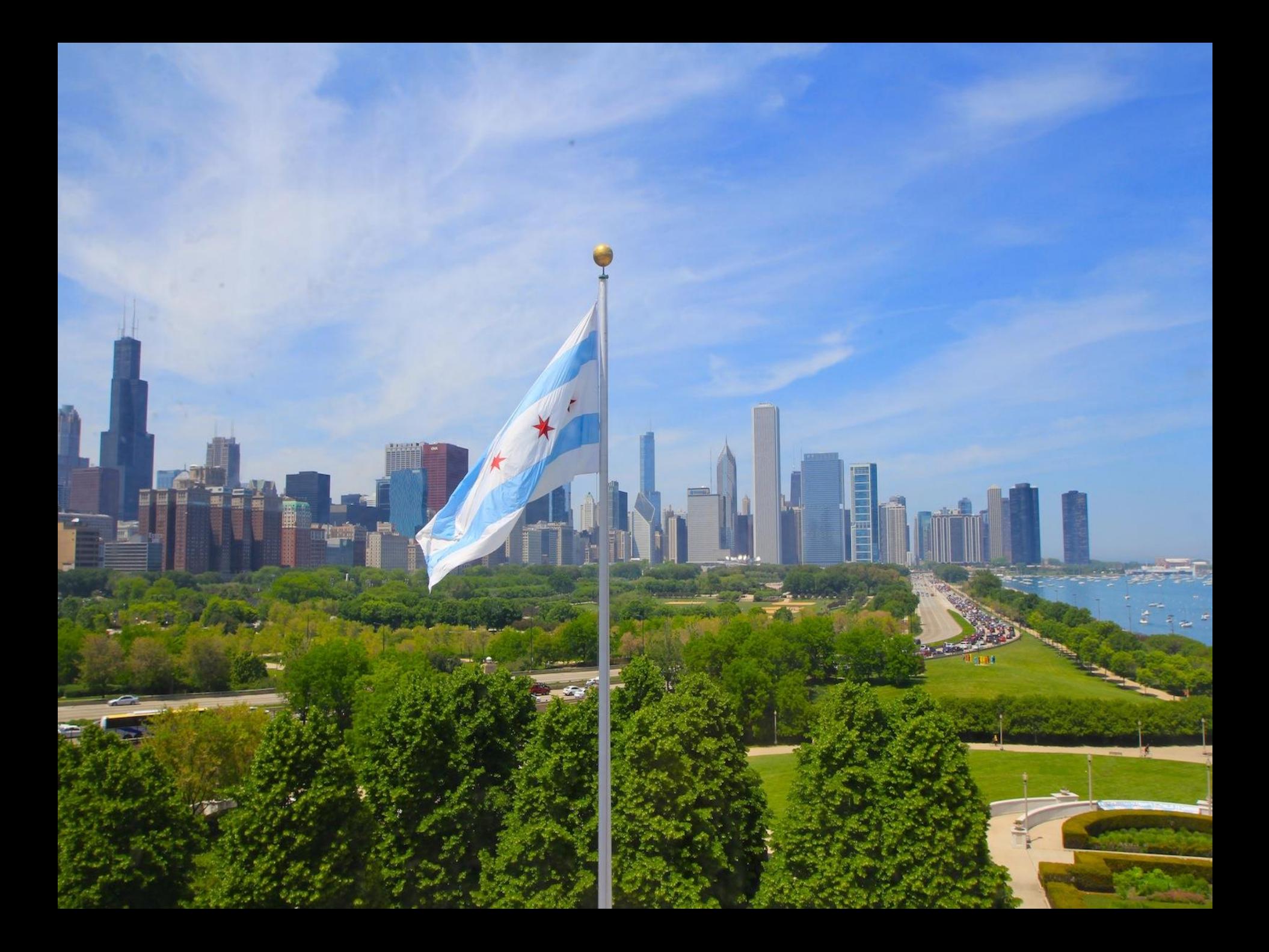

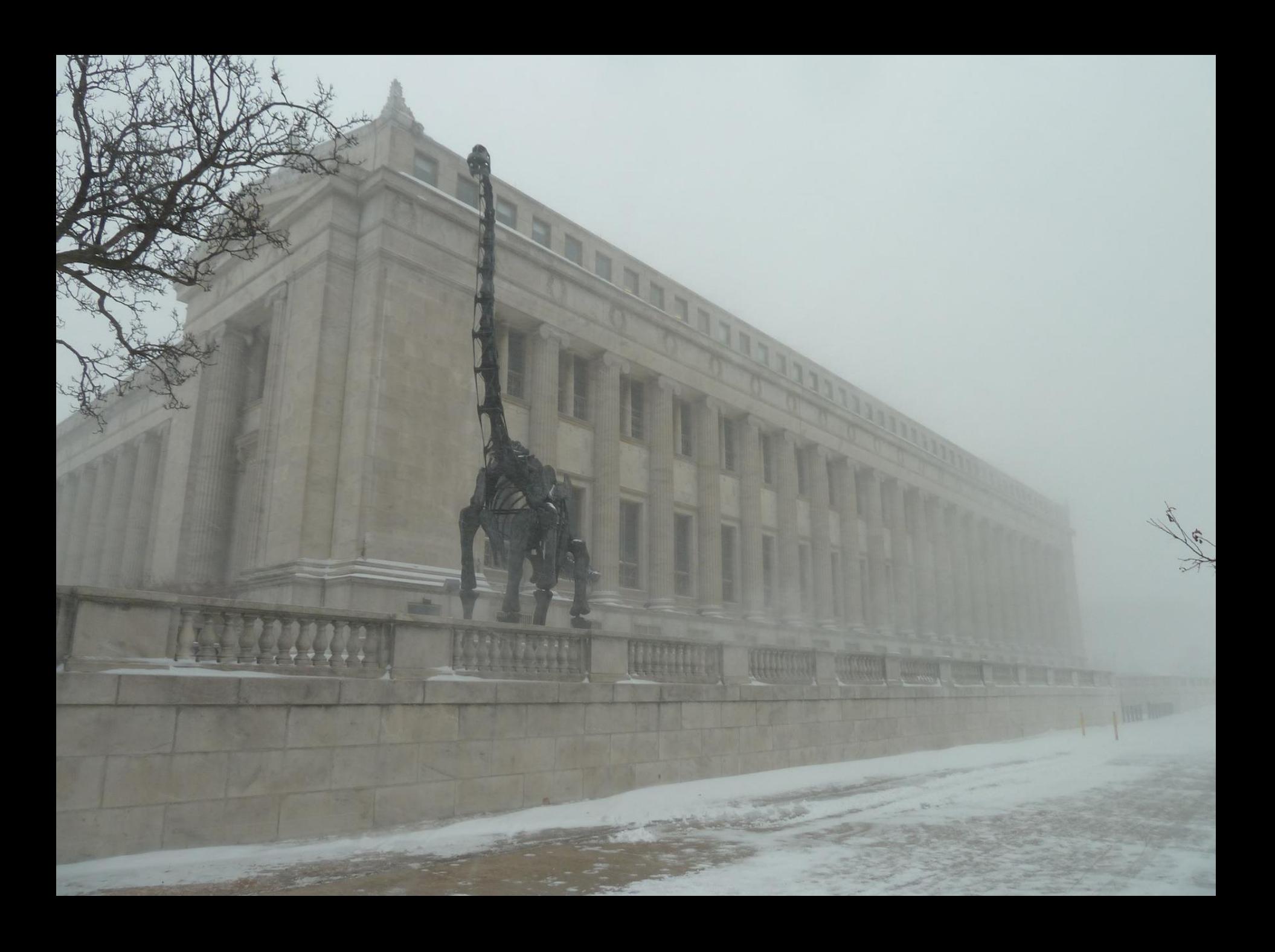

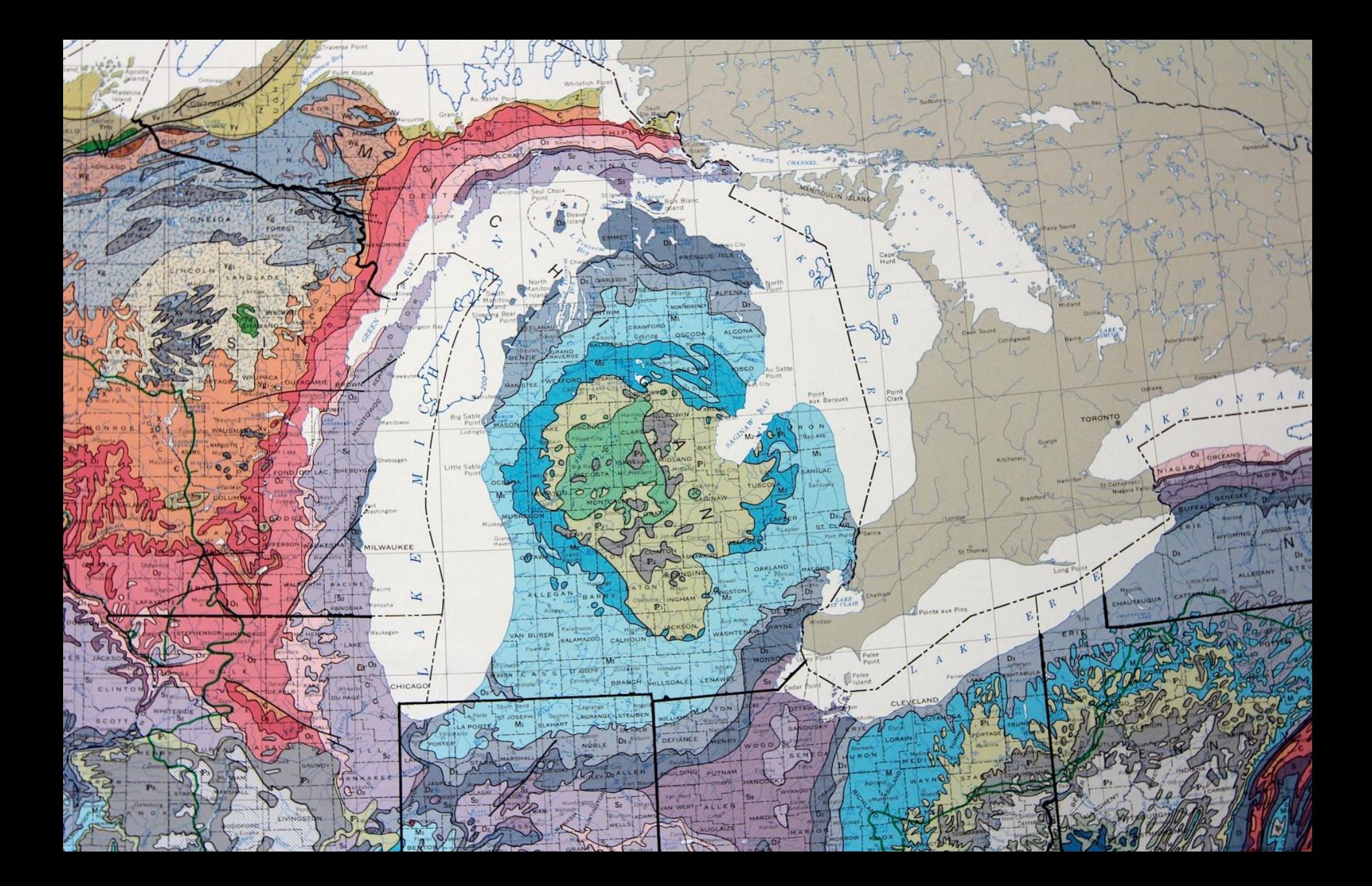

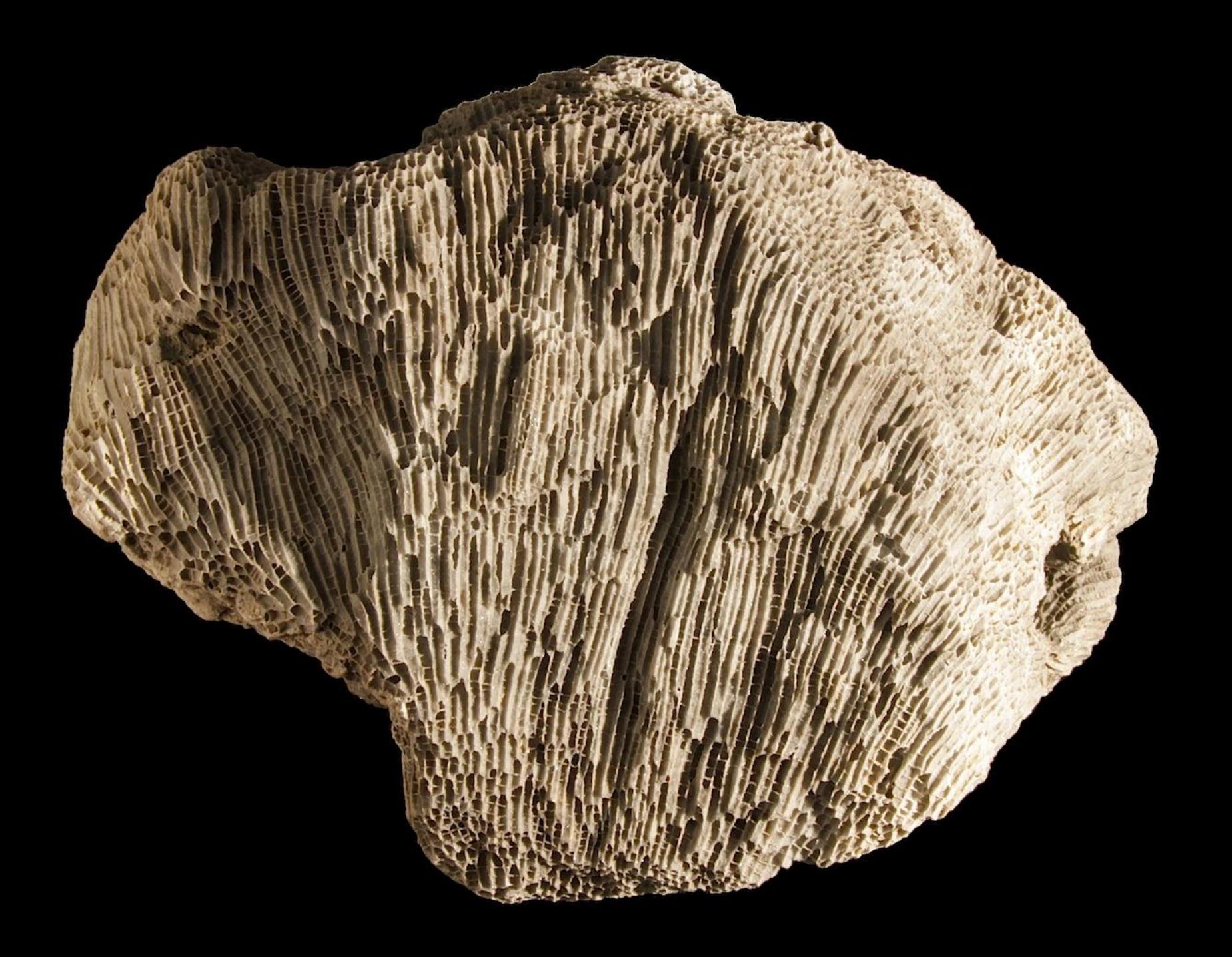

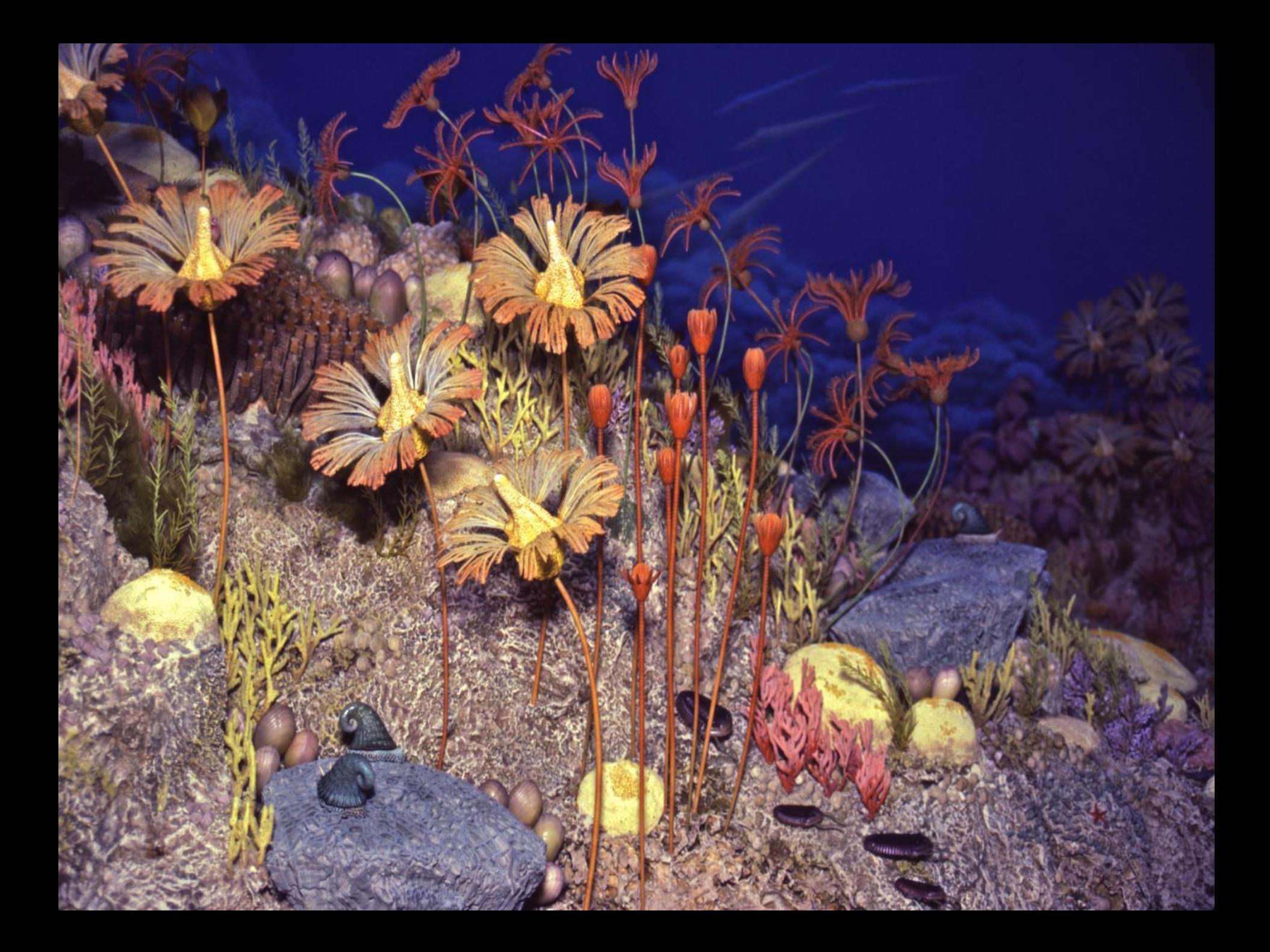

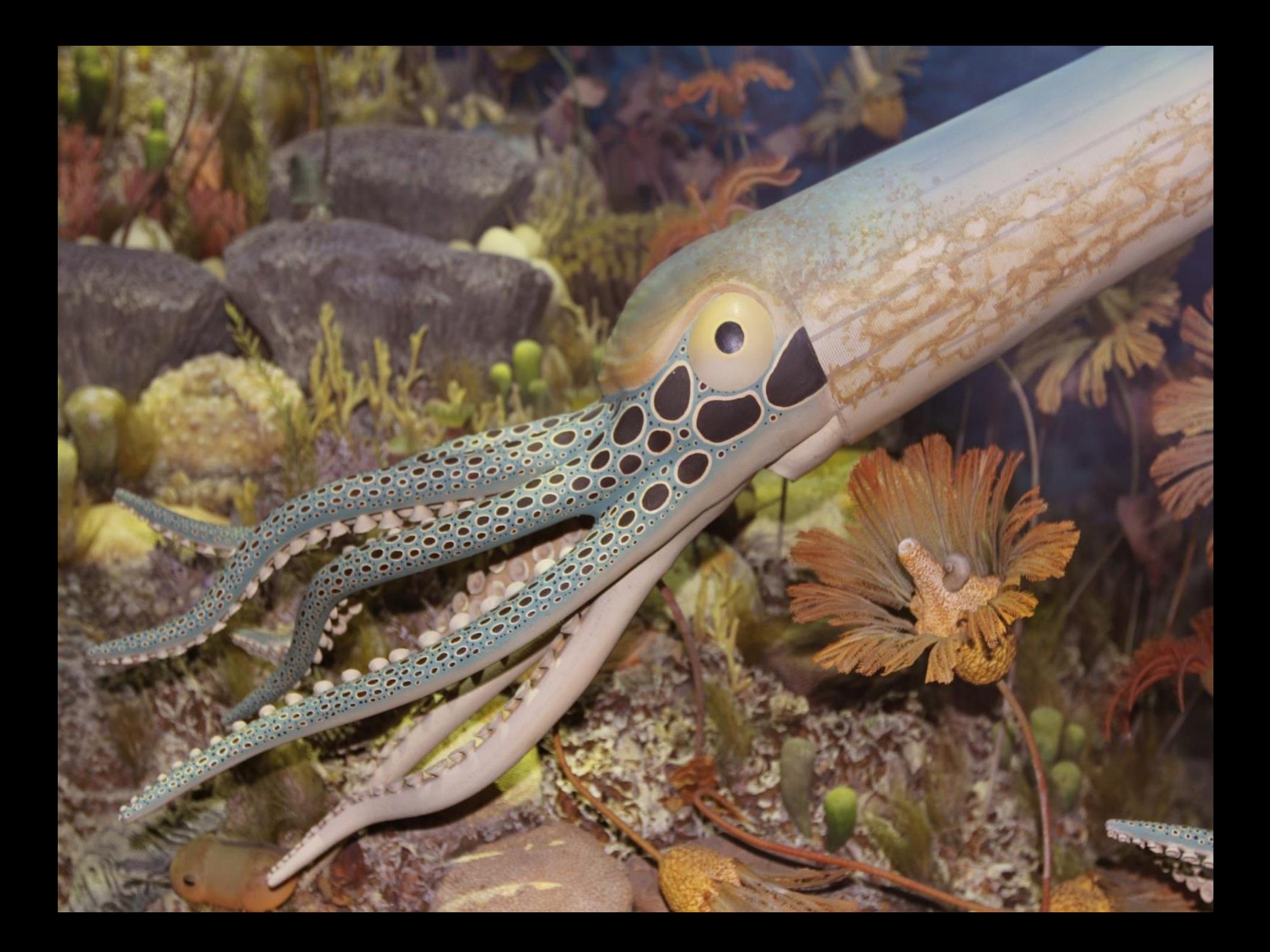

### **Silurian Reefs**

Flank beds dipping from 100 meter tall Silurian Reef at Thornton Quarry, Illinois, USA

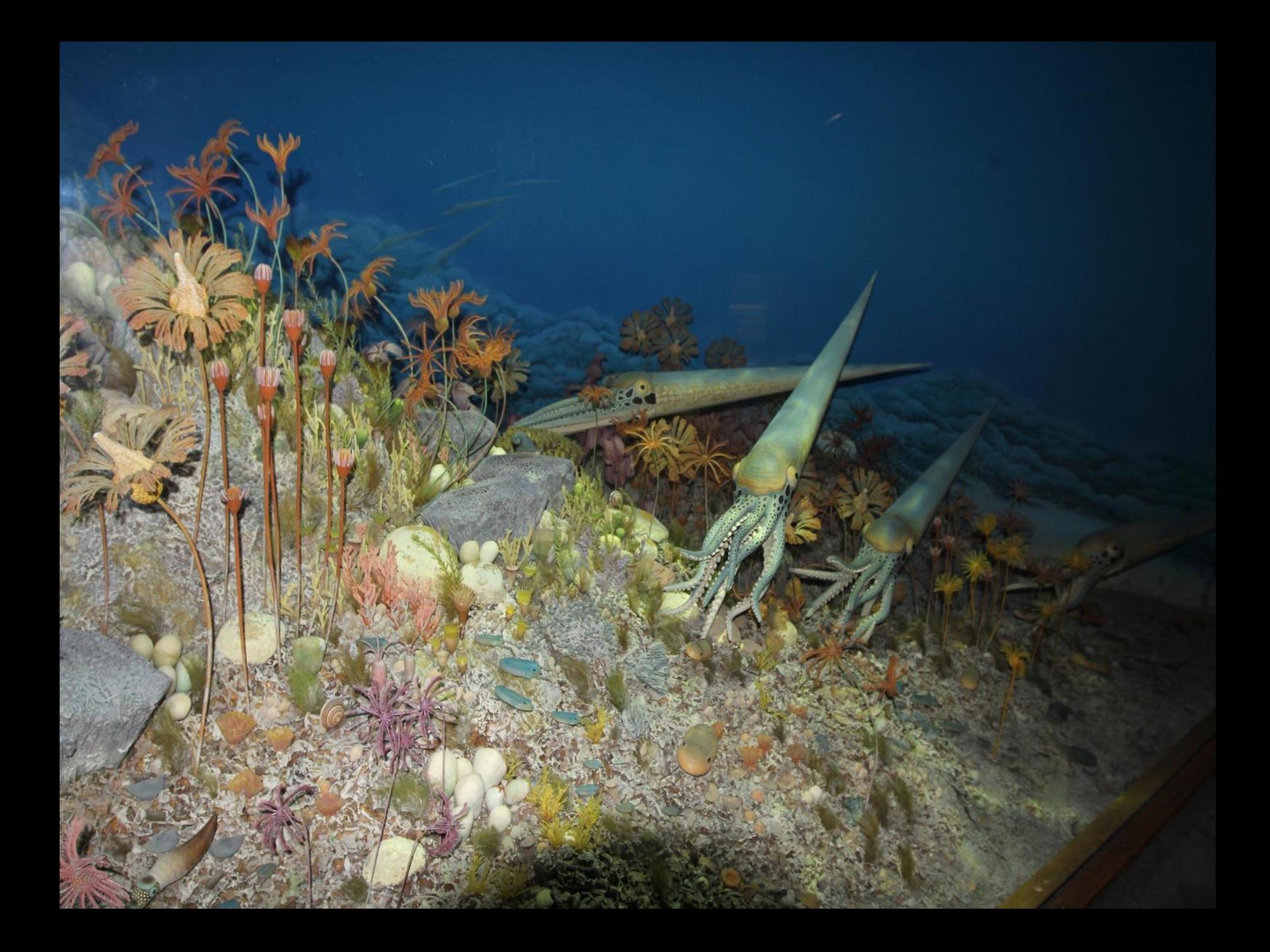

CSGEO8771 Copyright The Field Museum

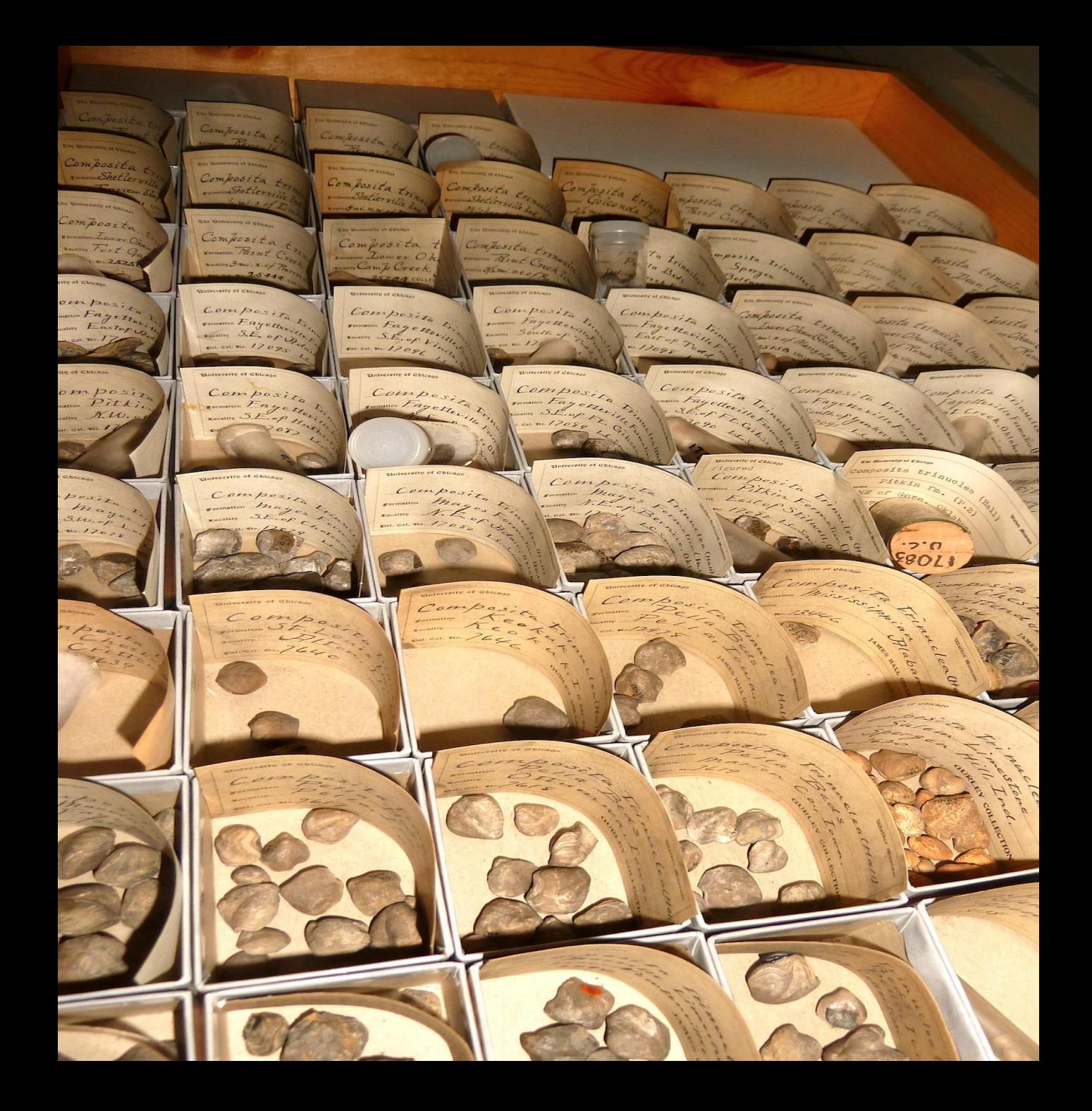

### The Virtual Silurian Reef

#### **INTRODUCTION**

During the Silurian Period in earth history, 425 million years ago, when much of North America was covered by a shallow, ago, when much of North America was covered by a shallow,<br>tropical sea, reefs flourished in the area now occupied by<br>Wisconsin and Illinois. This site uses these reefs as a vehicle<br>for students to learn general principles,

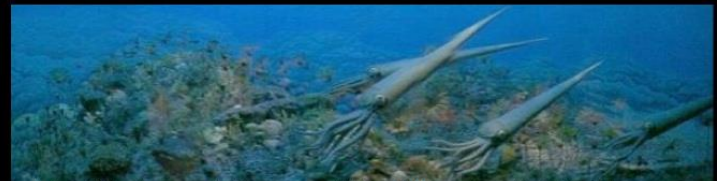

The Silurian reef diorama at the Milwaukee Public Museum, which serves as the focus for the pages that follow.

#### **CONTENTS**

- Basic concepts
- Distribution of Silurian reefs
- · Reef organisms
- **· Biodiversity**
- · Silurian reefs in the field
- **Environmental relations**
- Inside the Museum
- The history and future of reefs
- References

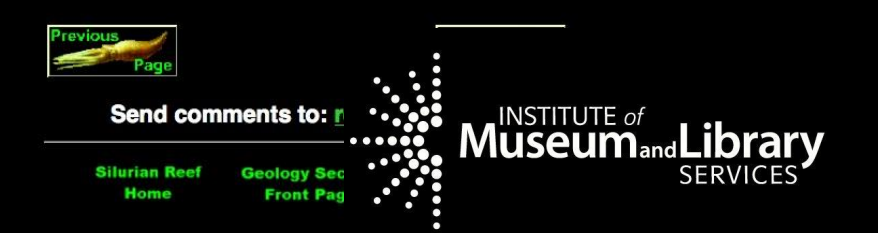

# Why Digitize the Silurian Reef Fossil Collection?

- **Protection of Data**
- **Staff Efficiency and Knowledge Increases**
- **Research: Saves Time and Money**
- **Accessibility**
- **Update Collection**

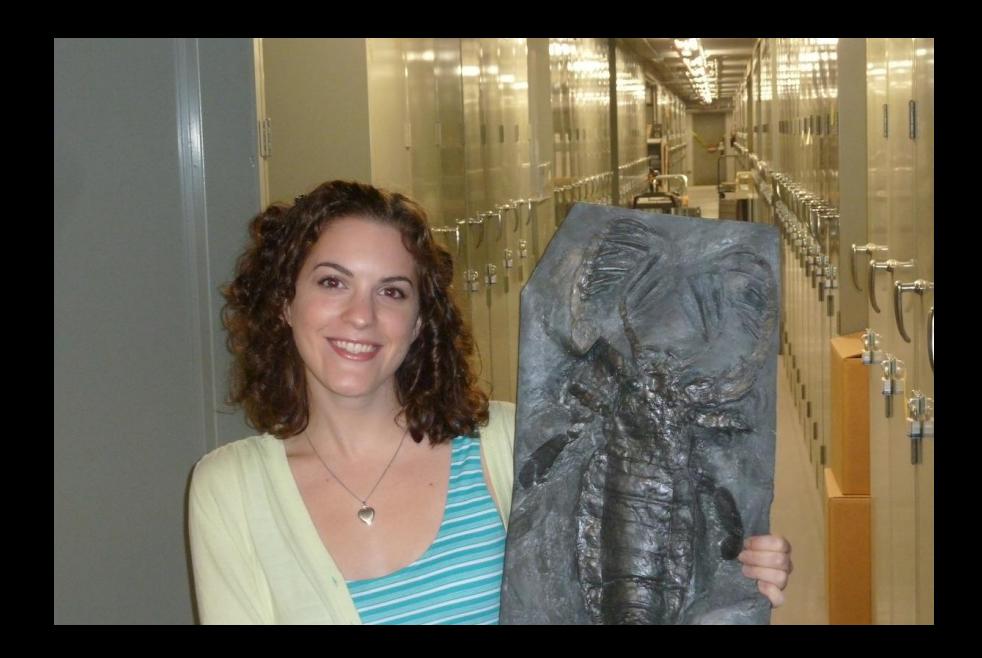

#### Why Digitize the Silurian Reef Fossil Collection?

- Educational tool
	- Local Geology of Illinois and Wisconsin
	- Biodiversity
	- Climate and Environmental Change
	- Plate Tectonics
	- Extinction and Evolution
		- **Document the recovery and diversification of reef and level bottom-communities following the end-Ordovician extinction**

**event.**

– Modern vs. Paleozoic Reefs

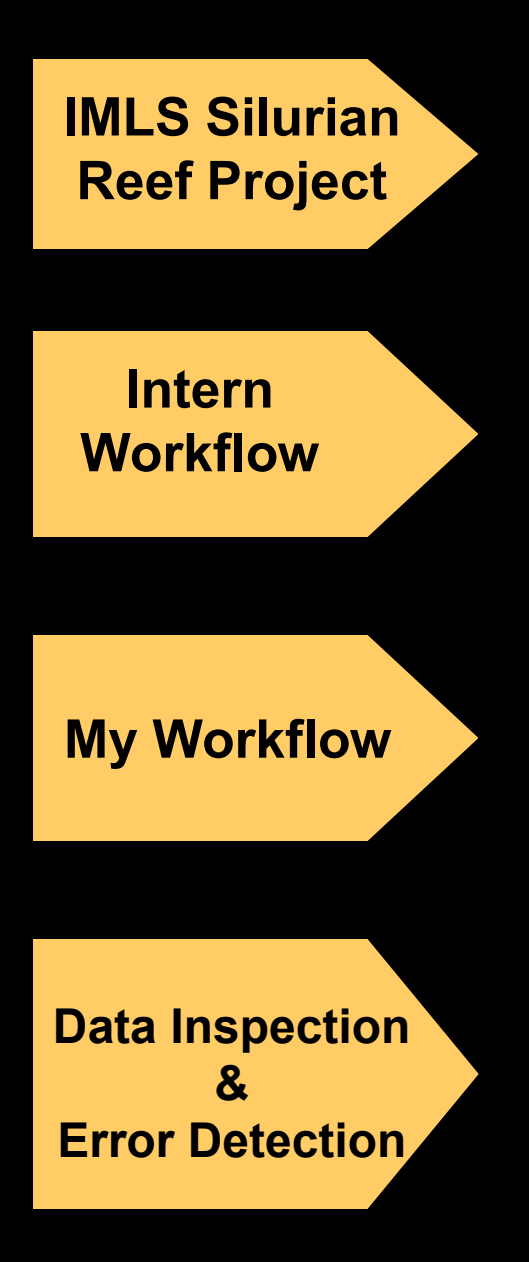

## **Workflow and Design**

**Goal to digitize 15,000 Silurian specimens in three summers, with three interns per summer and share data with MPM thru online database.**

**Interns selected fossil group, pull 6 drawers from collection, photograph labels, enter label data in KE EMu catalog module, then photograph fossils. Interns record their times for each task**

**Edit images, batch upload images to KE EMu Multimedia module, then batch connect each Multimedia record to correct KE EMu catalog record.**

**Connecting multimedia records to catalog records is perfect time to check for errors. EMu generates error report for unconnected records, and I visual inspect catalog records in a tabular format, and multimedia records one at a time**

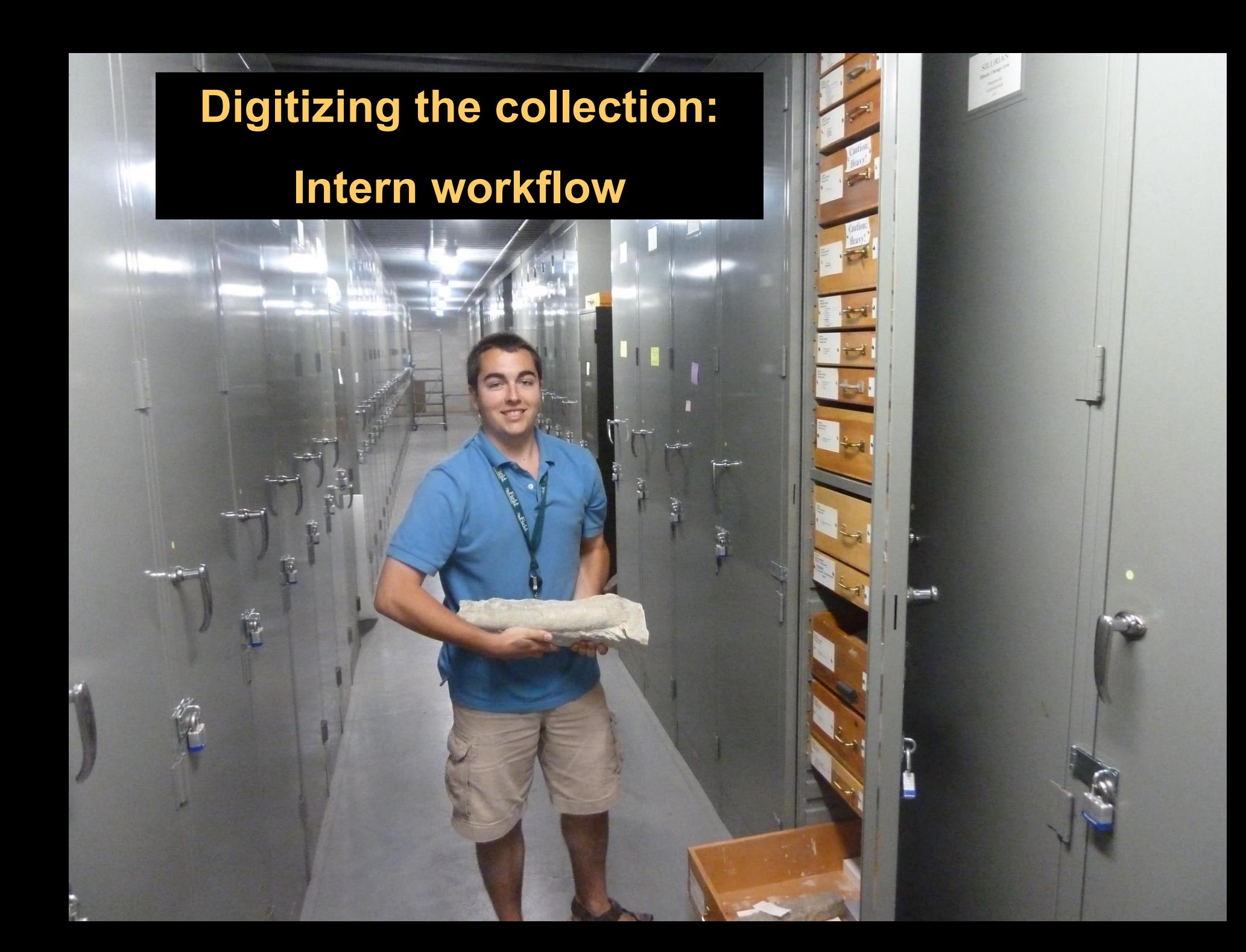

# **IMLS Silurian Reef Digitization Project**

**Each intern has a set of fossils** that they cycle through the three work stations.

Goal: to digitize 31,000 Silurian reef fossil invertebrates from the **FMNH and MPM collections.** 

3. KE EMu **Data Entry Station** 

2. Fossil **Photography Station** 

1. Label **Photography Station** 

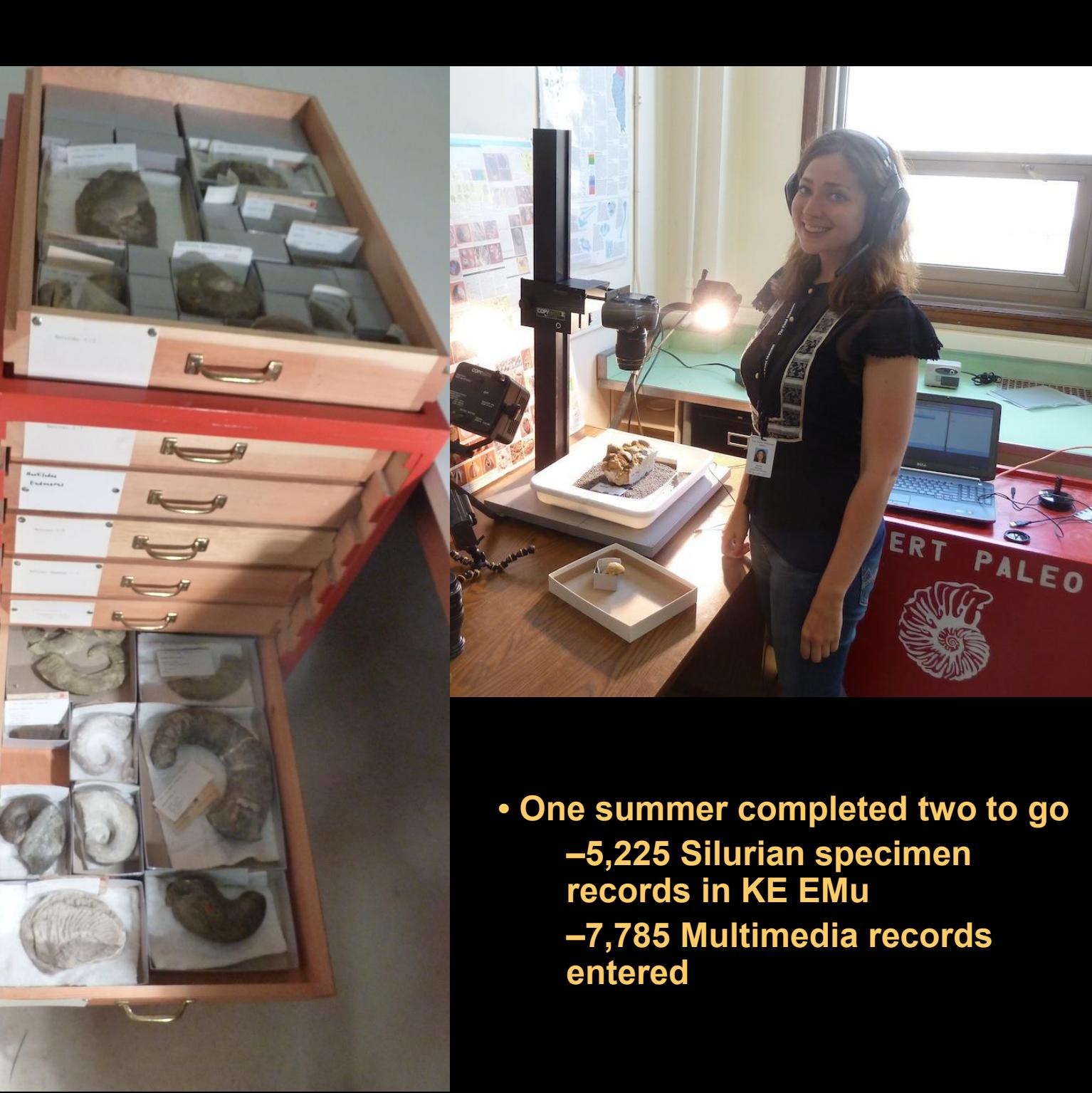

**STOP** 

### **Average # of minutes per specimen in each cart**

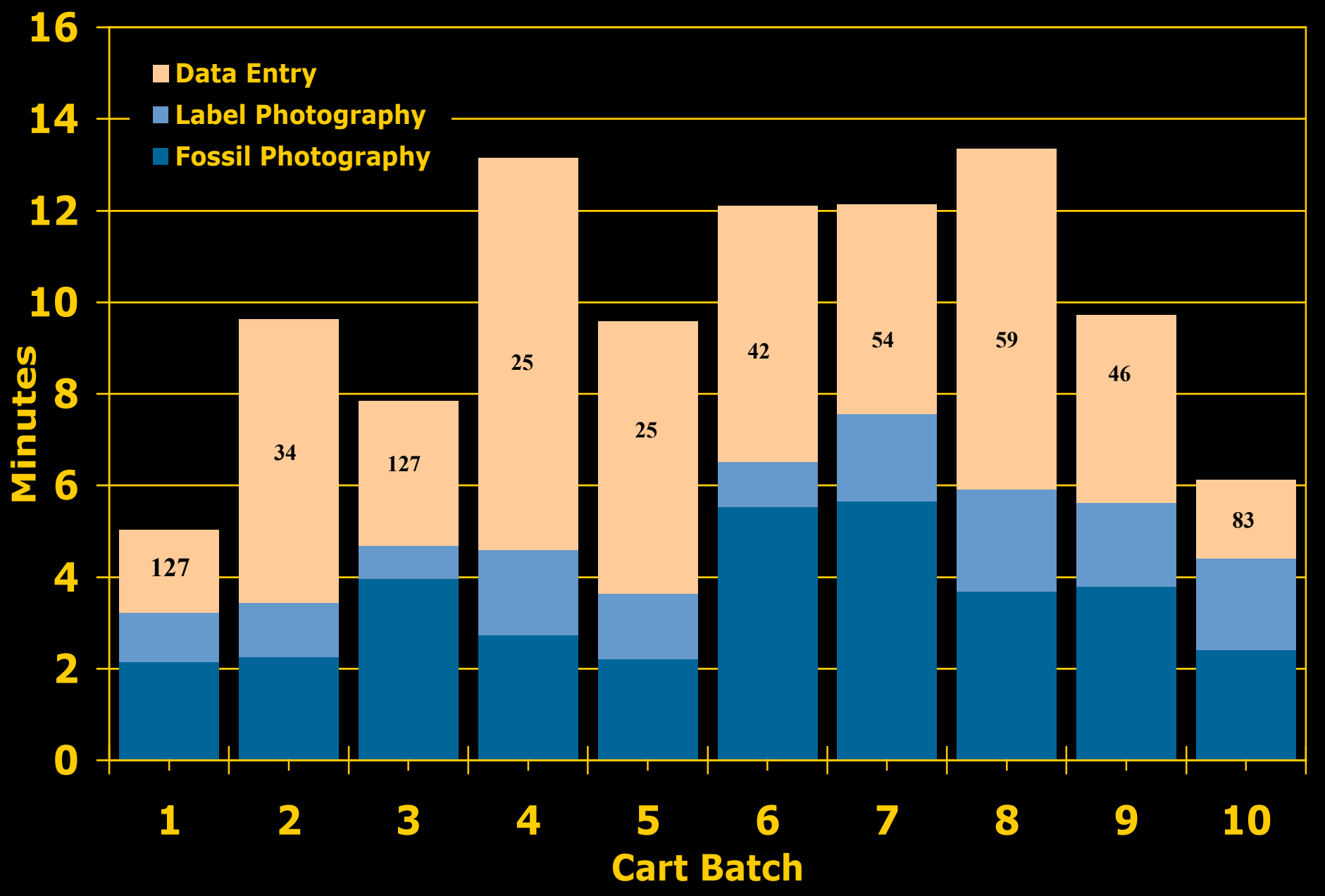

### **Average # of minutes per specimen in each cart**

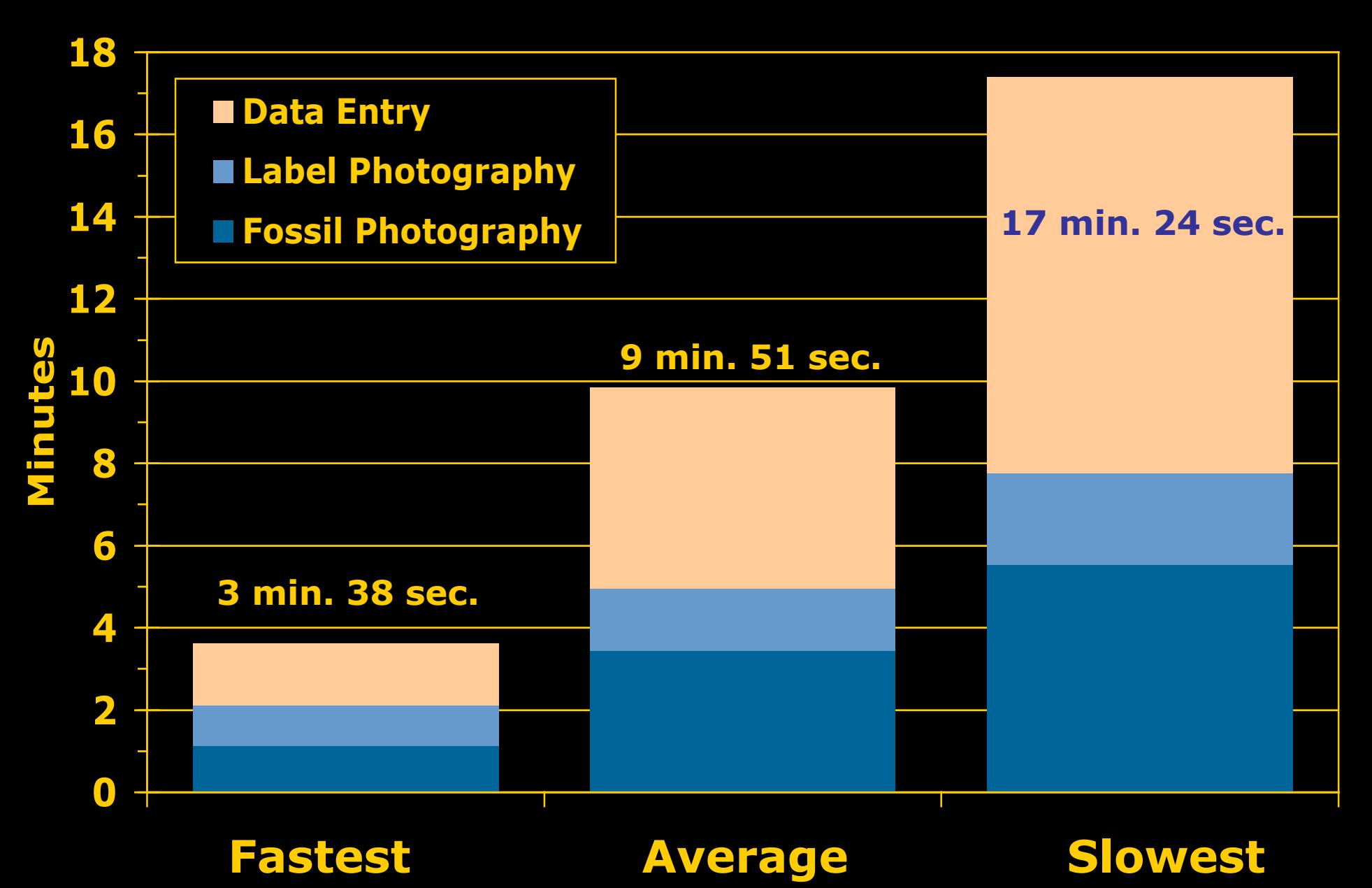

## **My Work Flow: Inserting images into the database**

 $306$ 

 $18/58$ 

59

Š.

 $B_{\rm cl}$ 

 $\omega$ 

 $285$ 

 $50 - 50$ 

 $00<sup>o</sup>$ 

 $\mathbf{p}$ 

 $-80$ 

 $49d$ 

 $\ddot{\mathcal{L}}$ 

### **Edit images then batch upload images as .csv file.**

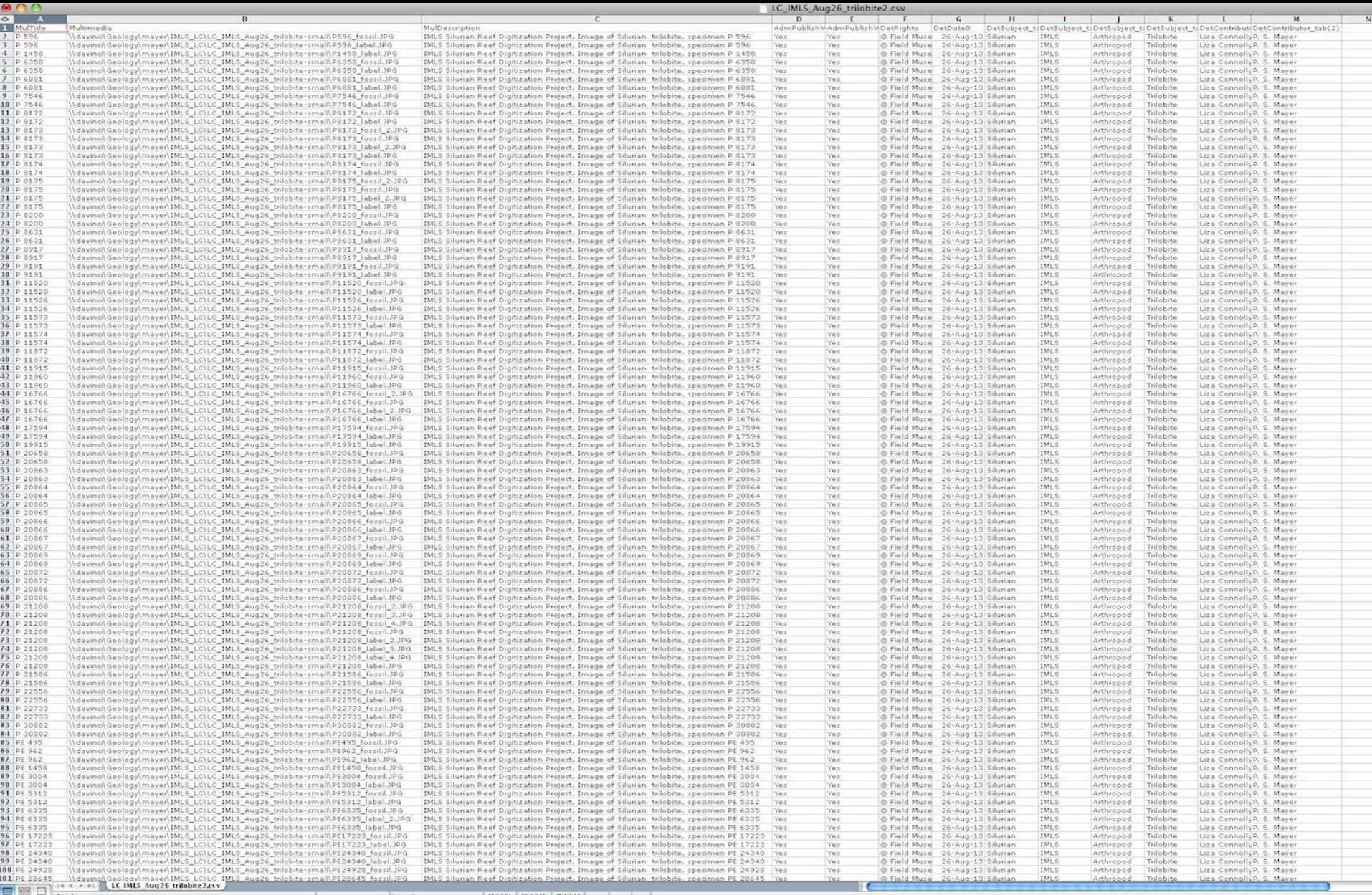

### **Example of a KE EMu multimedia record**

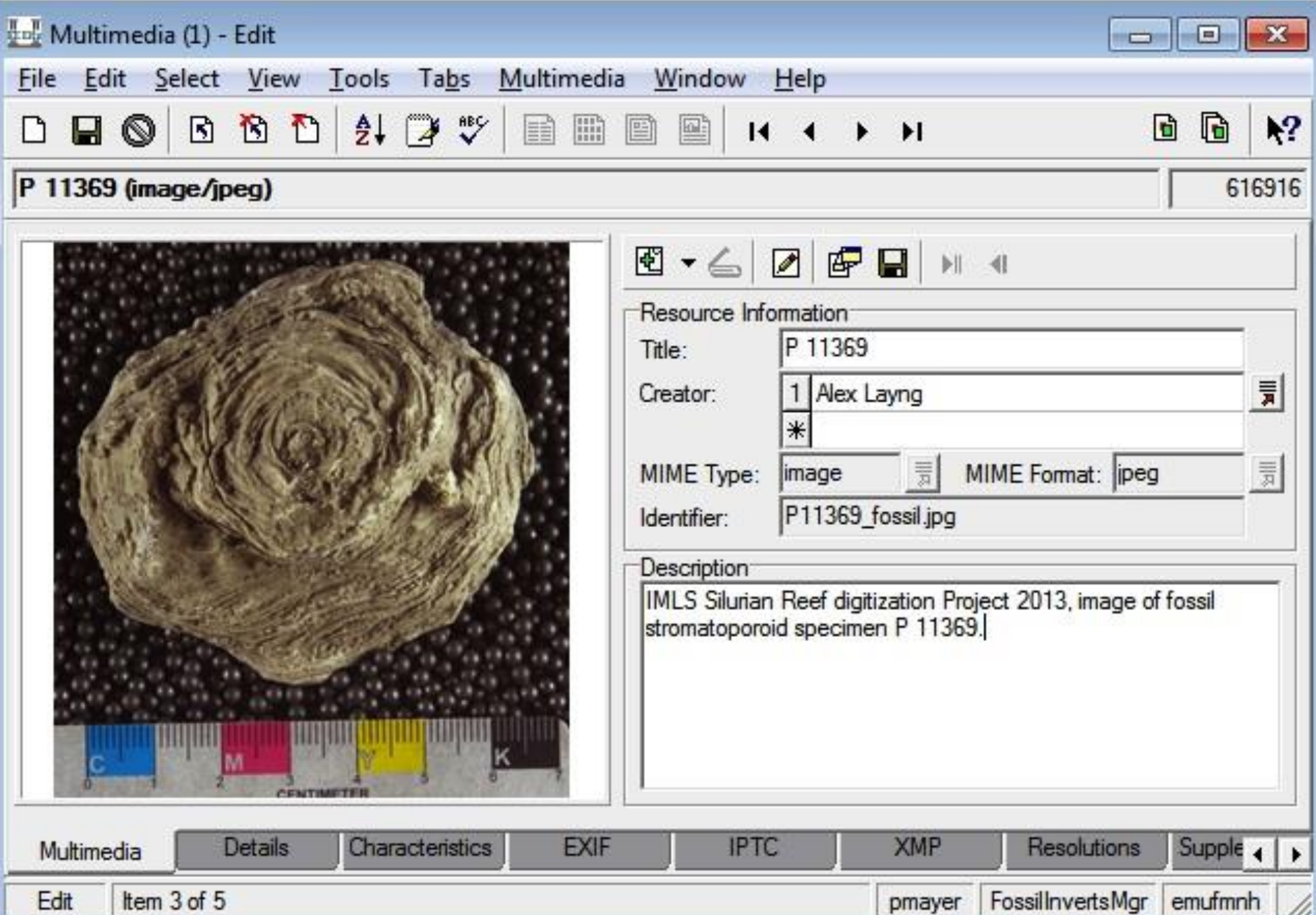

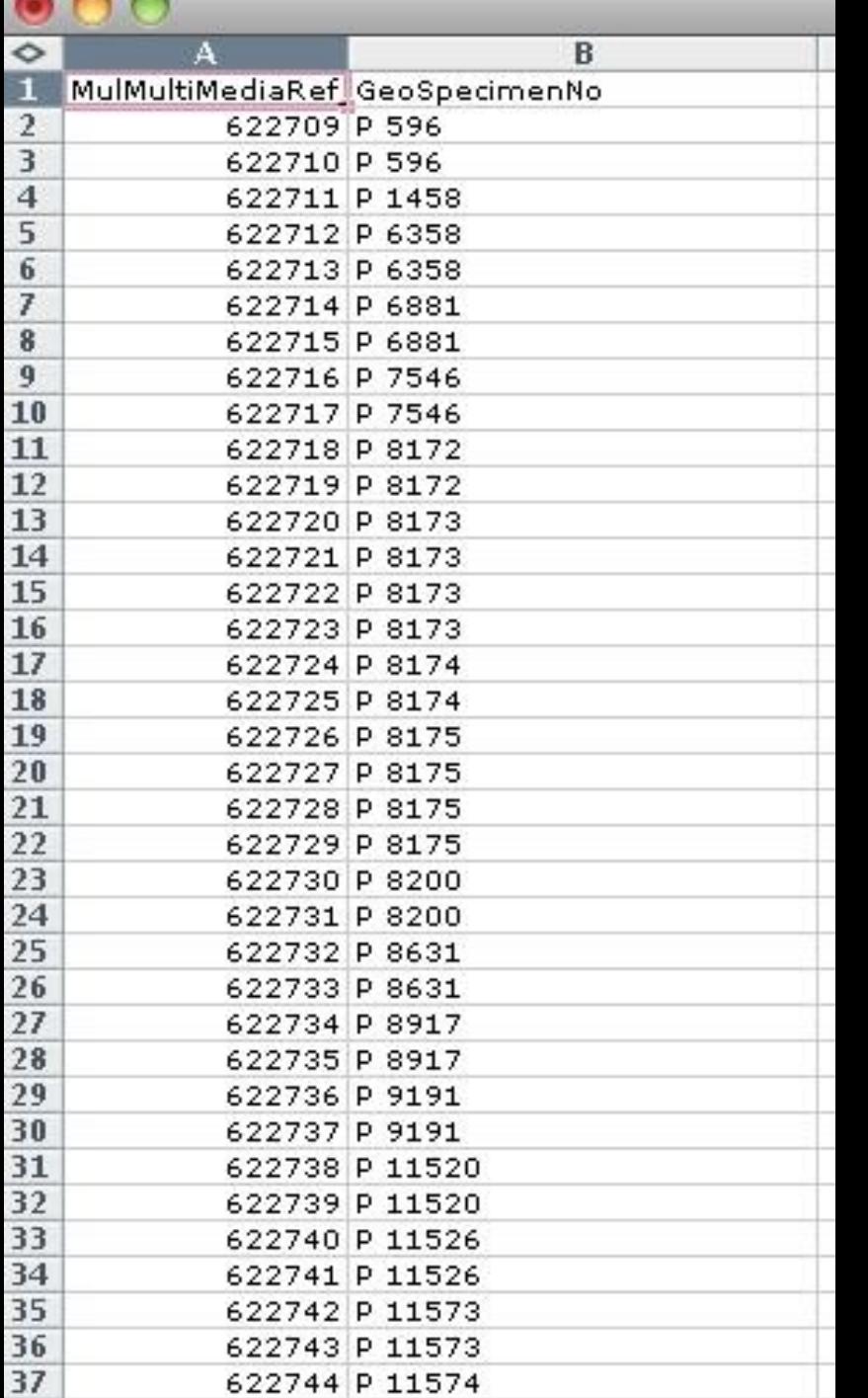

 $\mathbf{a} \mathbf{a}$ 

### **Next step**

**Upload a second .CSV file with the Multimedia IRN and the specimen**'**s catalog number to the catalog module.**

### **This links the image to the catalog entry.**

### **Example of a KE EMu catalog record with an attached multimedia record**

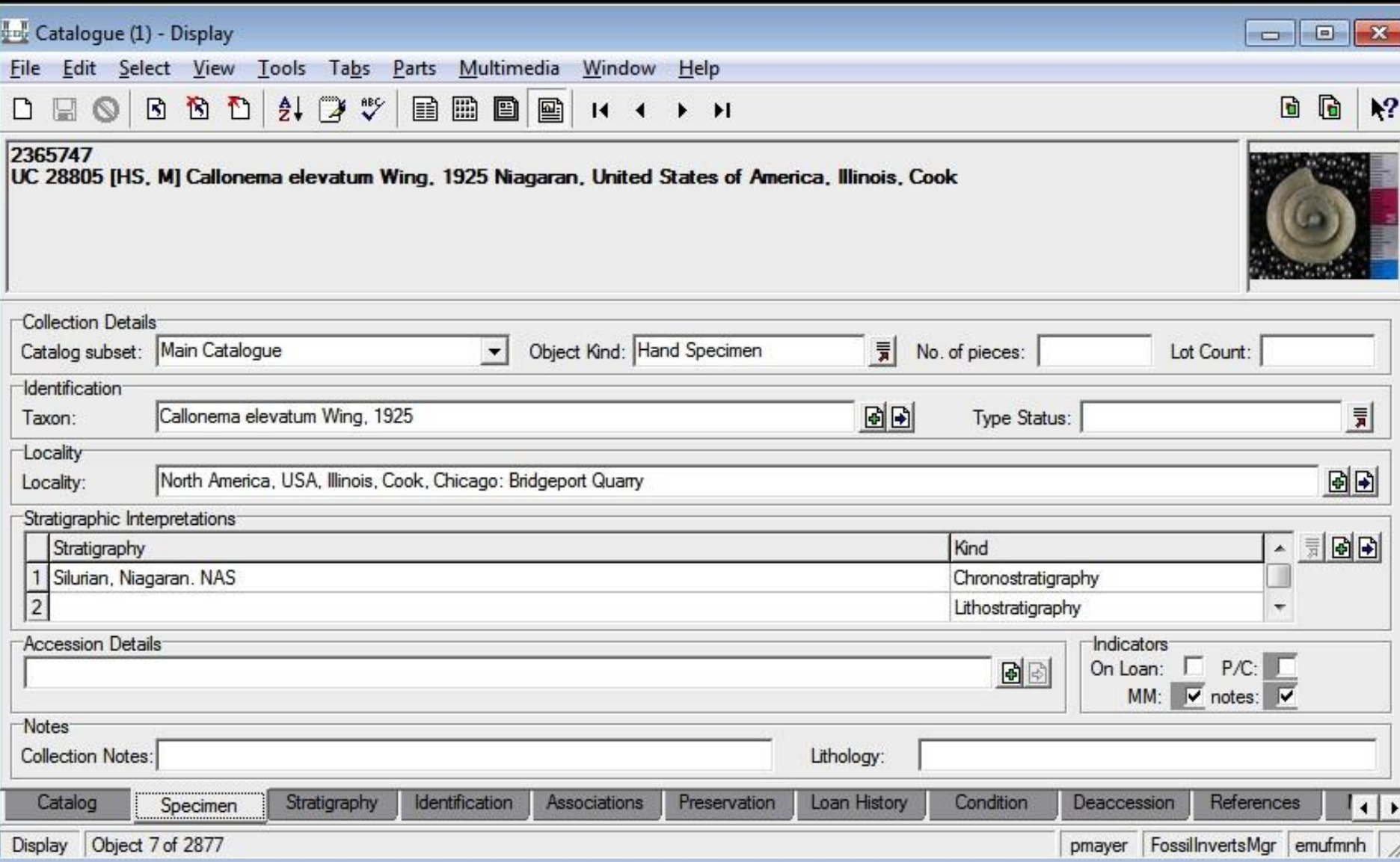

#### AL IMLS connect Aug05labels.log - Notepad

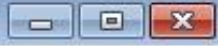

File Edit Format View Help

Import of C:\Users\pmayer\Desktop\AL\_IMLS\_connect\_Aug05labels.csv started 25 Mar 2014 17:02:08 error: record 12, line 13: you do not have permission to insert into column "GeoSpecimenNo" error: record 43, line 44: you do not have permission to insert into column "GeoSpecimenNo" error: record 71, line 72: you do not have permission to insert into column "GeospecimenNo" error: record 78, line 79: you do not have permission to insert into column "GeoSpecimenNo" error: record 84, line 85: you do not have permission to insert into column "GeospecimenNo" error: record 103, line 104: you do not have permission to insert into column "GeoSpecimenNo"<br>error: record 142, line 143: you do not have permission to insert into column "GeoSpecimenNo" error: record 146, line 147: you do not have permission to insert into column "GeospecimenNo" Import of C:\Users\pmayer\Desktop\AL\_IMLS\_connect\_Aug051abels.csv finished 25 Mar 2014 17:10:52

Import Summary

Records Processed: 146 Import Identifier: AL\_IMLS\_Aug05labels System Identifier: pmayer-140325-1702

Module Summary

Catalogue (ecatalogue): 0 created, 138 updated, 0 attached, 8 error(s) Multimedia (emultimedia): 0 created, 0 updated, 146 attached, 0 error(s)

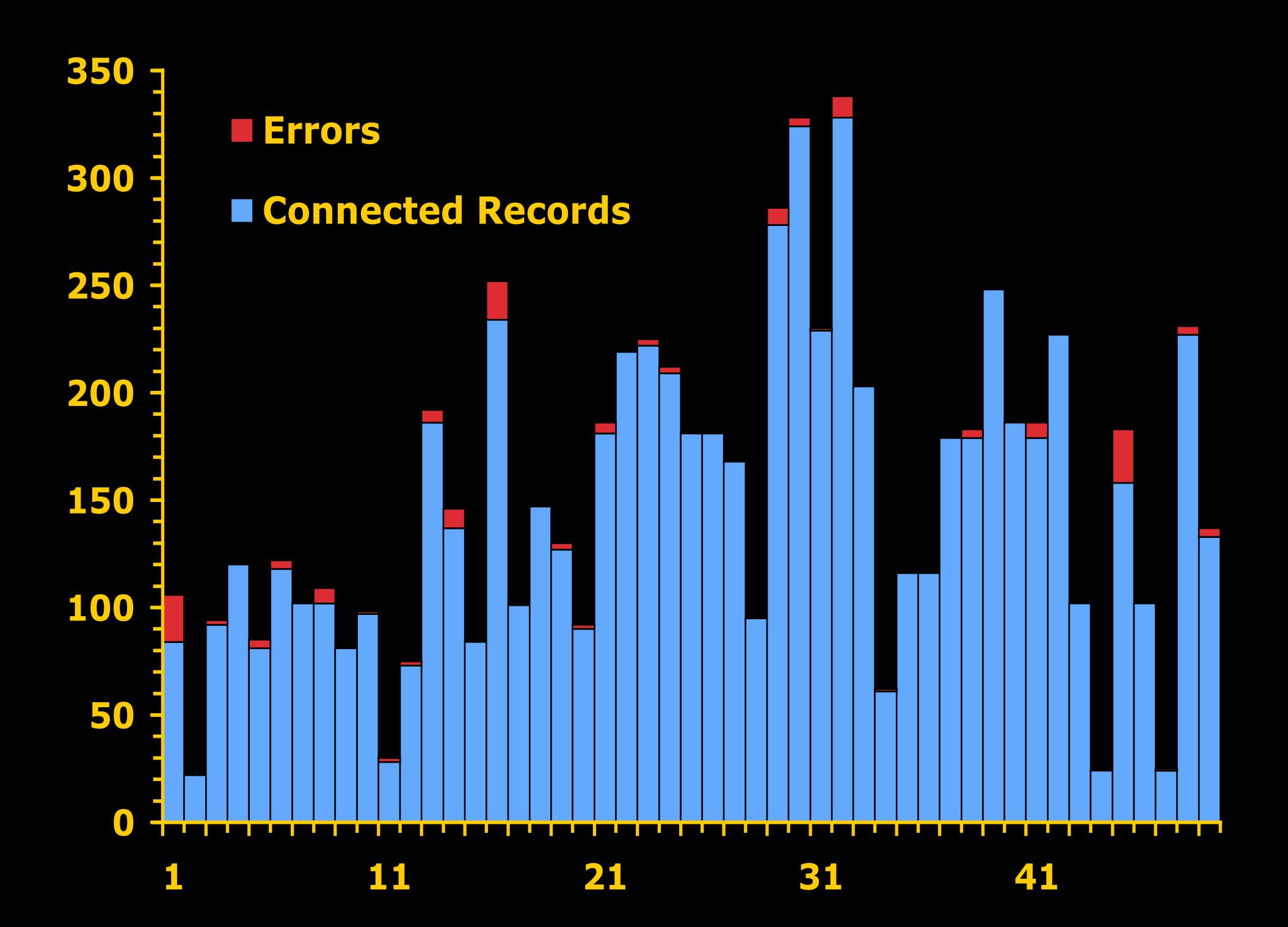

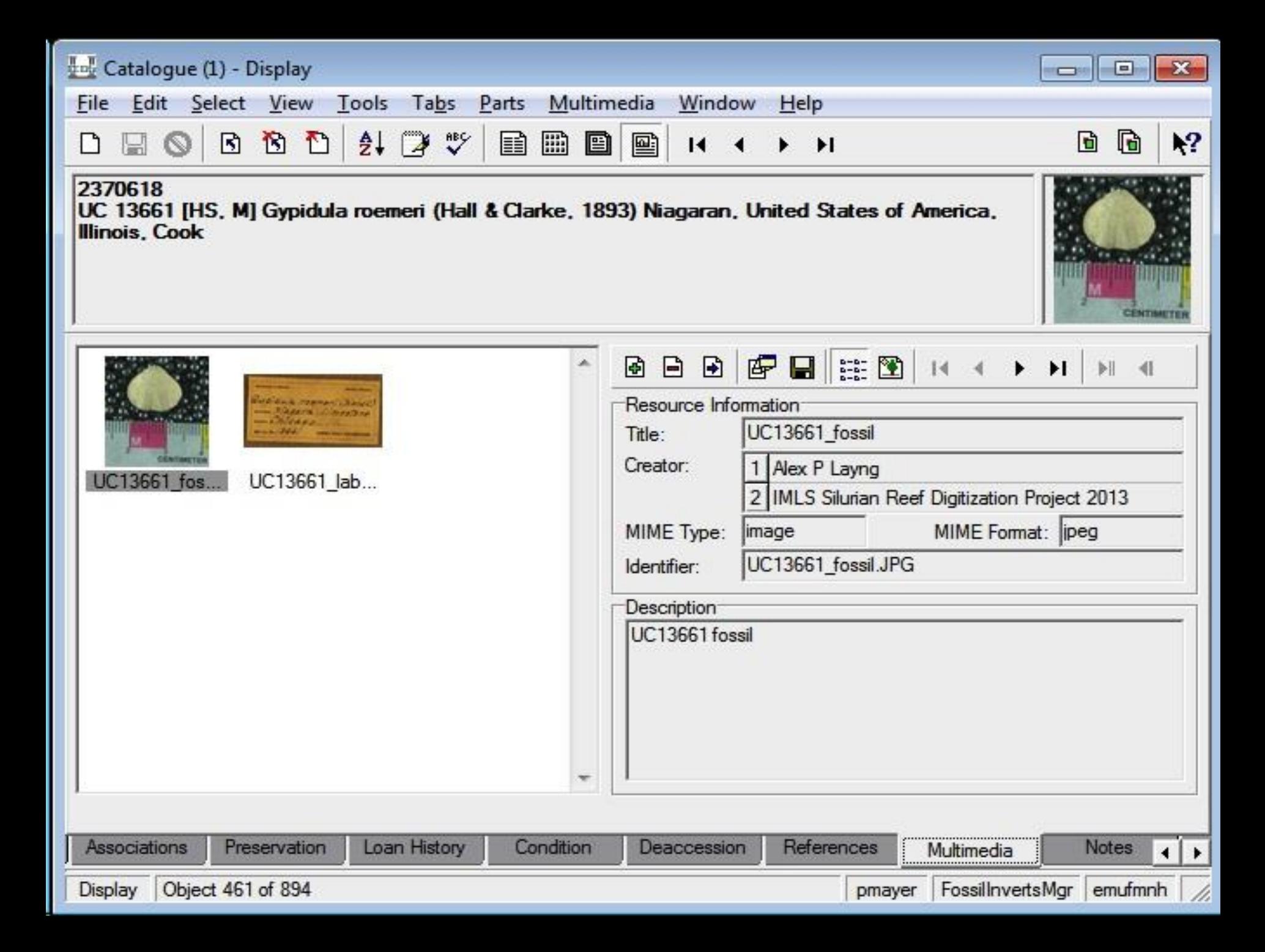

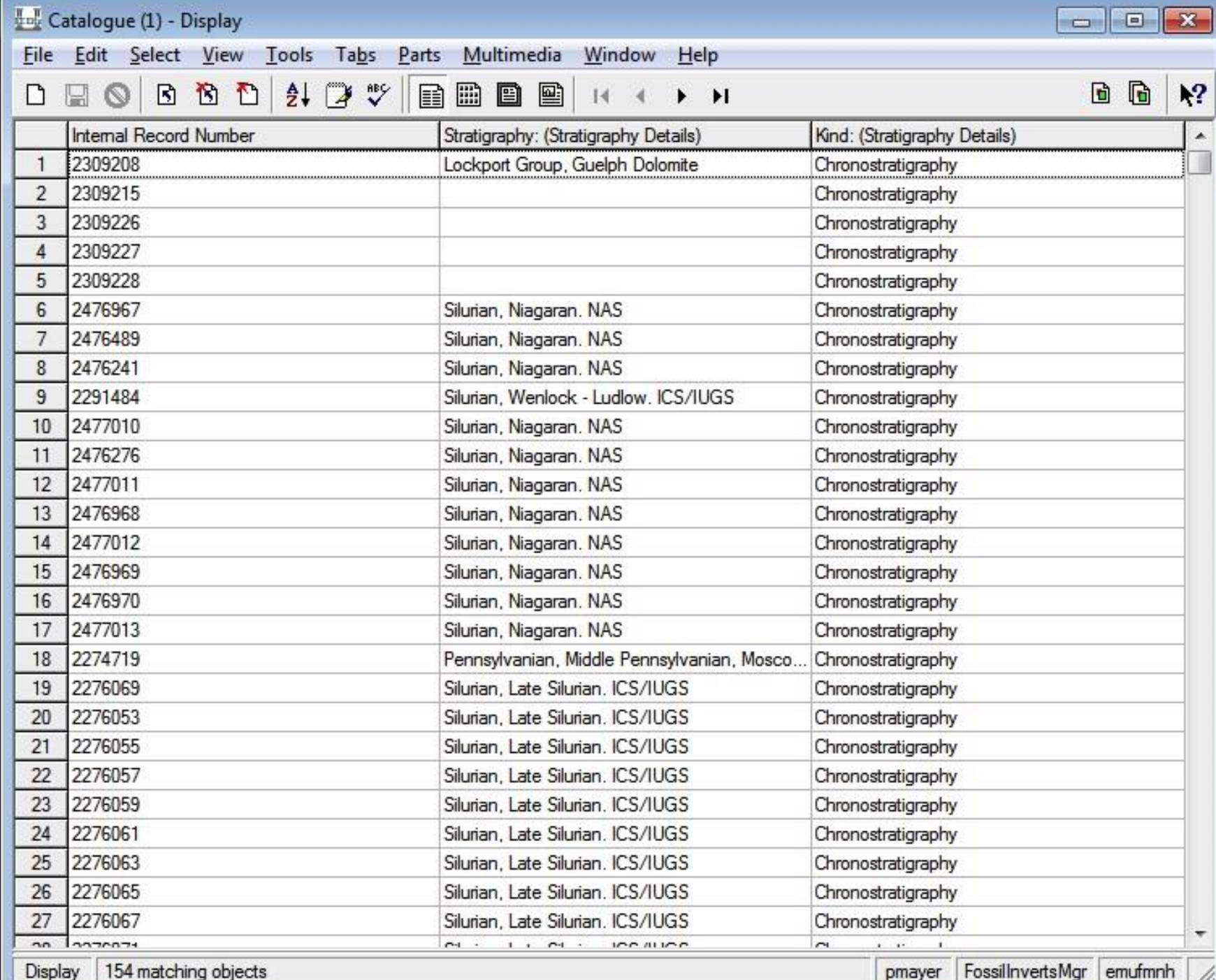

# Summary

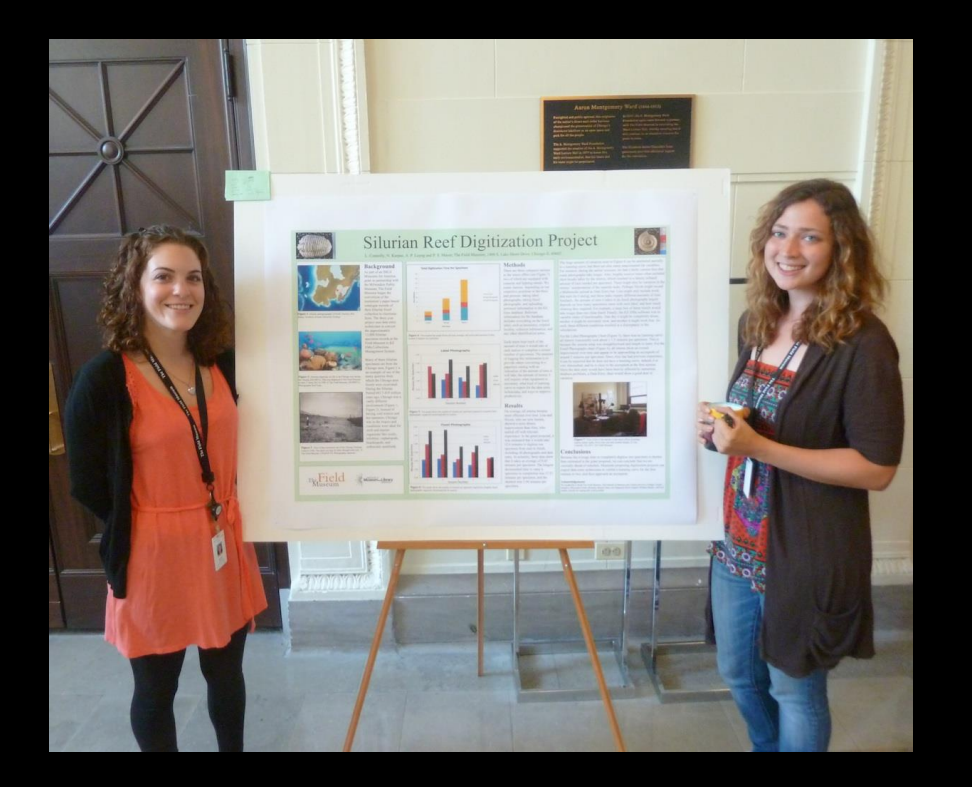

- 15,000 Silurian specimen to be digitized in 3 summers.
- Workflow and error detection designed around collection organization.
- Digitization rates averaging  $\sim$ 10 minutes per specimen
- Error rates less than  $2\%$

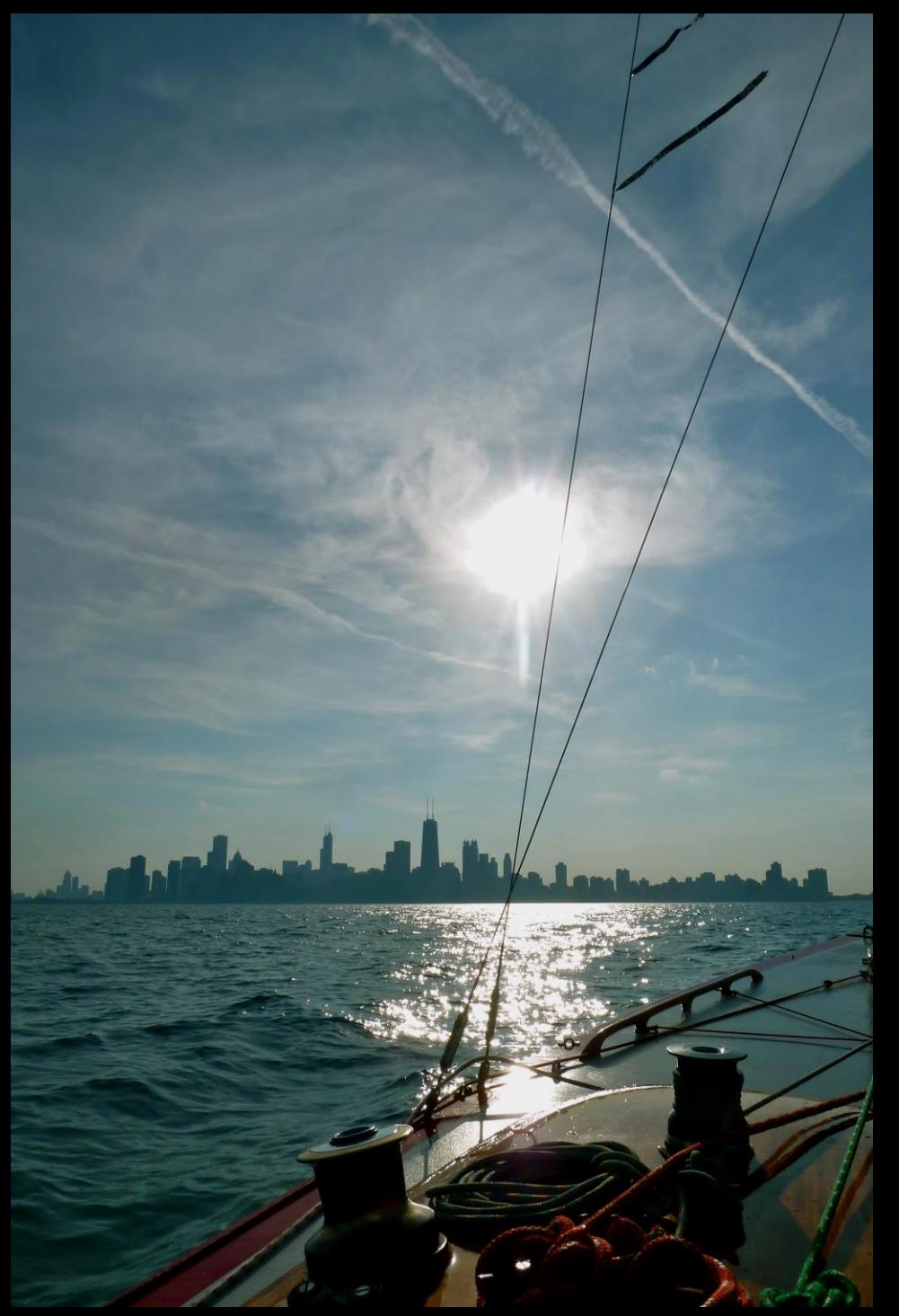

## **Acknowledgements**

**• IMLS Grants For America**

**MUSEUM**<sub>and</sub> Library

- **• Sharon Grant**
- **• Patricia Burke**
- **• Kate Webbink**
- **• Ian Glasspool**
- **• Scott Lidgard**